## Unos knjižnog odobrenja vezanog za zalihe (povrat robe)

Poslednja izmena 24/07/2024 3:36 pm CEST

## **Primer:**

Po prijemu robe ustanovili smo da nam je dobavljač dostavio 20komada pogrešnog artikla.

Robu smo vratili za koju nam je dobavljač dostavio knjižno odobrenje.

Unosimo knjižno odobrenje kroz korake Poslovanje > Primljeni računi > Nov > Unosimo zaglavlje računa i iznos za plaćanje sa predznakom minus:

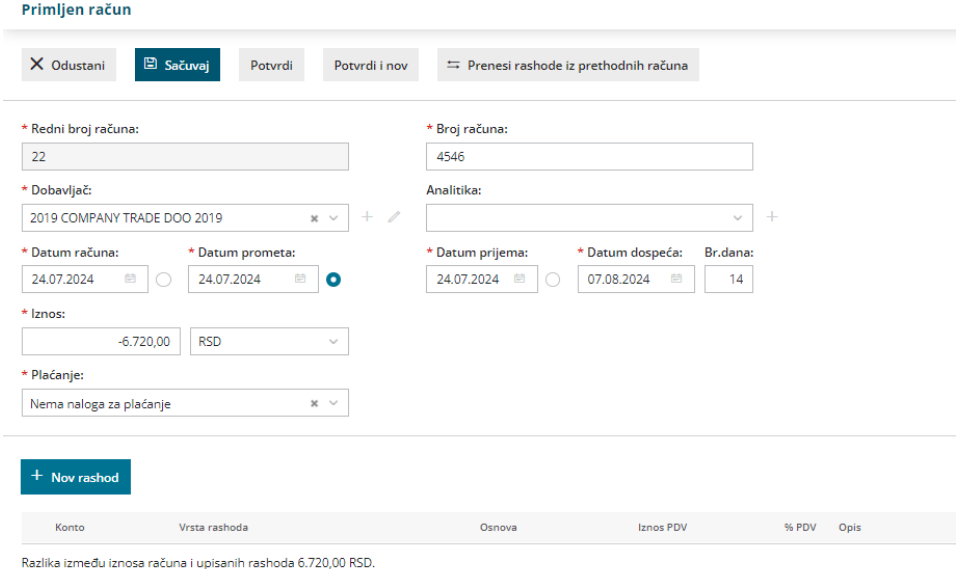

Kliknemo na +nov rashod

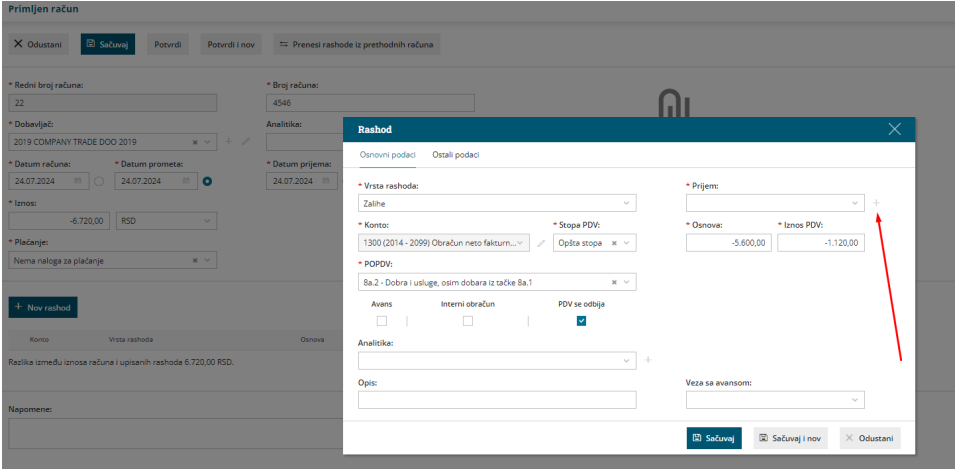

Vrsta rashoda Zalihe > Konto 1300 i odgovarajuća stopa PDV-a :

Klikom na plusić pored polja prijem kreiramo prijem sa količinama u minus:

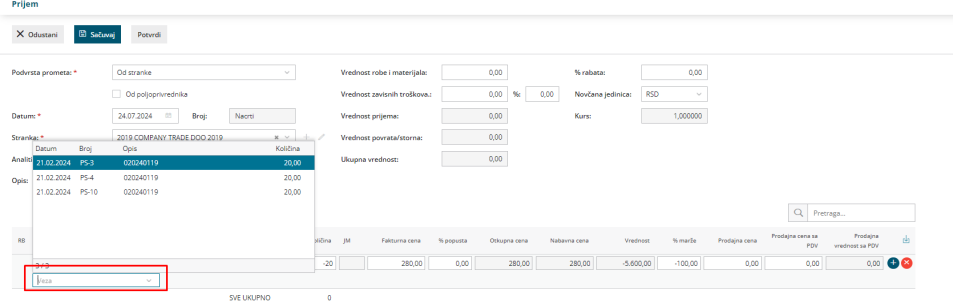

Čim smo uneli količinu sa predznakom - rogram otvara polje veza gde se povezujemo sa prvobitnim prijemom.

Sačuvamo red i potvrdimo prijem.

Primljen račun: 2024-22  $\langle$  Nazad + Nov Odbij Otkaži potvrđivanje Nastali zapisi: • Nalog za knjiženje Broj računa: 4546 Dobavljač: 2019 COMPANY TRADE DOO 2019 Novi Sad Iznos RSD:  $-6.720,00$ Analitika: **RSD bez PDV:**  $-5.600,00$ 24.07.2024 Datum prijema: 24.07.2024 Datum računa: Datum prometa: 24.07.2024 Datum dospeća: 07.08.2024 Datum za PDV: 24.07.2024 Plaćanje: Nema naloga za plaćanje Rashodi Iznos PDV 96 PDV Opis Konto Vrsta rashoda POPDV **Osnova**  $-5.600,00$  $8a.2$  $-1,120,00$ 1300 - Obračun neto fakturne vrednosti robe Zalihe:PS-13 20.00

Program nas vraća u račun, sačuvamo rashod i potvrdimo račun.